**Überarbeitet und mit einigen Bildschirmfotos ergänzt (18.9.2009)**

# **Ein LoTW-Kochbuch**

**Eike Barthels, DM3ML**

**Das von der amerikanischen Amateurorganisation ARRL betriebene Datenbanksystem Logbook of the World (LoTW) steht über das Internet [1] kostenlos allen Funkamateuren der Welt offen. Das LoTW erzeugt keine ausdruckbaren QSLs, sondern bestätigt durch Vergleich der mit einer digitalen Unterschrift versehenen Logs nach Rufzeichen, Datum, Uhrzeit, Sendeart und Band, dass eine Funkverbindung tatsächlich stattgefunden hat. Ein Einblick in das Log der Gegenstation ist nicht möglich. Über das LoTW können die ARRL-Diplome DXCC und WAS beantragt werden. Der Länderstand beim LoTW ist als Referenz bei DX-Statistiken anerkannt.** 

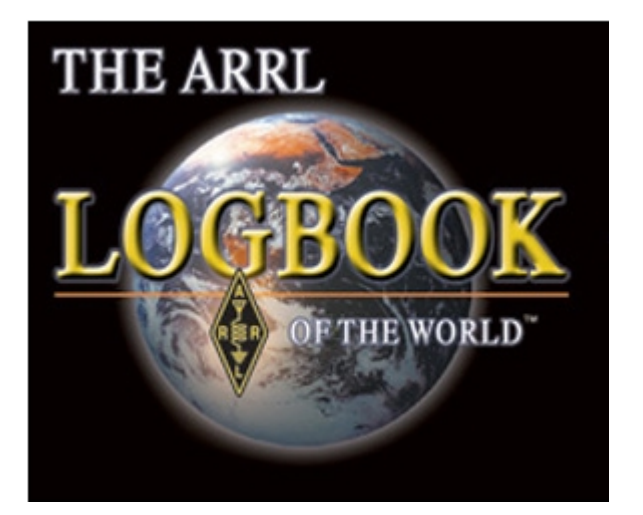

Am 16.Januar 2009 um 23:23 UTC übersprang der QSO-Zähler des Logbooks of the World (LoTW) die 200-Millionen-Marke:

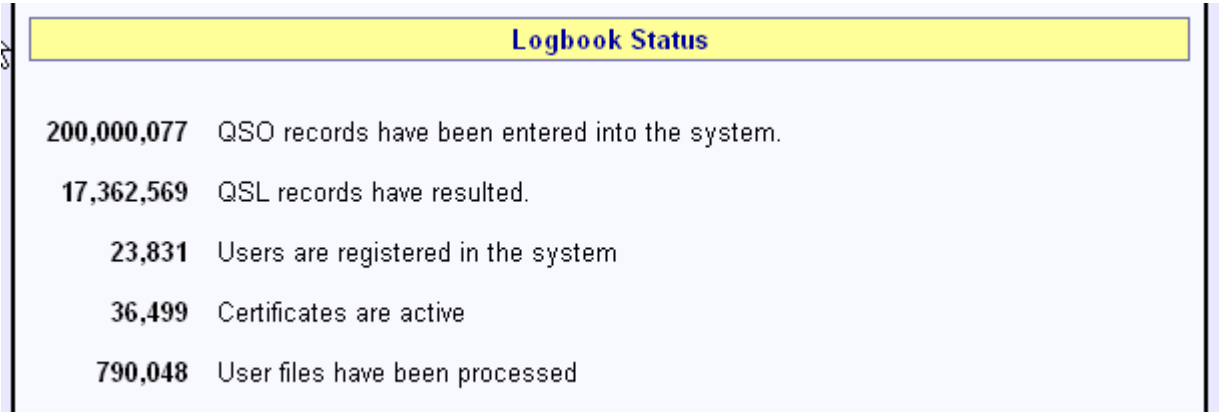

Von den 200 Millionen QSOs lassen sich rund 18 Millionen LoTW-QSLs ableiten, die sich auf reichlich 24000 eingeloggte Stationen mit rund 36000 Rufzeichen verteilen. Im Mai 2006 hatte der LoTW-Zähler die 100-Millionen-Schwelle überschritten. Im Moment gehen beim LoTW bis zu 8 Millionen QSO-Meldungen per Monat ein, die Tendenz ist steigend. Das LoTW ist zu einer "Bank" im internationalen DXCC-Geschehen geworden und selbst eingefleischte Skeptiker schicken inzwischen ihre Logs regelmäßig an das LoTW.

In [2] habe ich einen Überblick über das LoTW gegeben und nach einer kurzen Einführung meine persönlichen Erfahrungen dargestellt. LoTW-QSLs zählen auch in der DARC [3]- und anderen Statistiken z.B. [4]. Die Ankündigung, das LoTW könne von anderen Amateurfunkorganisationen für die Verifizierung von Diplomanträgen genutzt werden, wurde bisher noch nicht realisiert.

Nachdem ich die LoTW-Hilfe ins Deutsche übersetzt habe [5], habe ich eine Reihe von Anfragen und die Bitte bekommen, eine Art Kochbuch zum LoTW zu verfassen, denn kleinere Probleme, vor allem bei der Anmeldung von Ex-Rufzeichen, dem Abschicken von Logs an das LoTW, der Verlängerung eines Accounts oder bei Anträgen zum DXCC, tauchen öfter auf.

# **Anmelden beim LoTW**

Zum Eintritt beim LoTW werden die TrustedQSL-Programme TQSL.exe und TQSLcert.exe benötigt. Sie sind als Installationsdatei unter [6] abholbar. Die aktuelle Version hat die Nummer 1.11.Klicken Sie als Windows-Nutzer auf das Logo links :

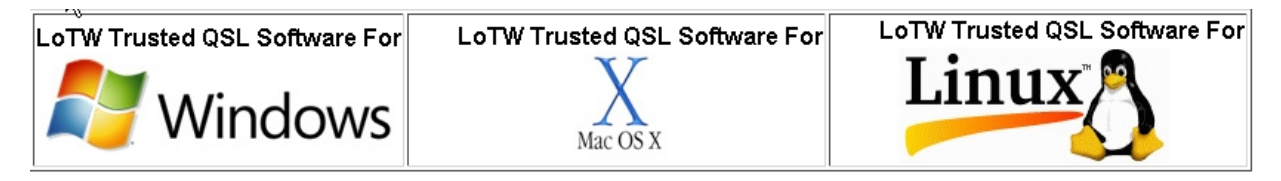

und dann auf den Link *Download tqsl-111.exe.* Holen Sie sich die Installationsdatei auf Ihren Rechner und installieren Sie TQSL in einem Verzeichnis Ihrer Wahl. Sie benötigen die Datei TQSLcert.exe, um sich bei LoTW anzumelden und die Datei TQSL.exe, um nach erfolgreicher Anmeldung Logs mit digitaler Unterschrift zu erzeugen und an das LoTW abschicken zu können. Verwenden Sie zum allerersten Antrag Ihr aktuelles gültiges Rufzeichen und beantragen Sie erst dann, wenn Sie das Zertifikat für dieses Rufzeichen erhalten haben, weitere Zertifikate für Ex-Calls und/oder

Auslandsrufzeichen, wenn sie diese benötigen.

Zur Anmeldung beim LoTW müssen Sie die Datei *<call>.tq5* erzeugen. Zur Demonstration des Ablaufs habe ich für mein Ex-Rufzeichen Y22UL zusätzlich zu den schon bestehenden Zertifikaten für DM3ML (damit fing es an) und DL2DUL ein Zertifikat bei LoTW beantragt. Starten Sie *TQSLcert.exe*, klicken Sie dort auf *File* und wählen Sie den Menüpunkt *New Certificate Request*. Tragen Sie Rufzeichen (*Call sign*), Ihr DXCC-Land (*DXCC entity)* und den Anfangs- und Endtermin der Gültigkeit des Rufzeichens für die gewählte *DXCC entity* ein :

Gehen Sie in die Tabelle und wählen Sie die richtige (!!) *DXCC entity* aus. Für die alten Bundesländer gilt seit dem 17.9.1973 durchgehend #230/FED REP of GERMANY, aber für die OMs aus den Beitrittsländern gibt es vier Möglichkeiten,

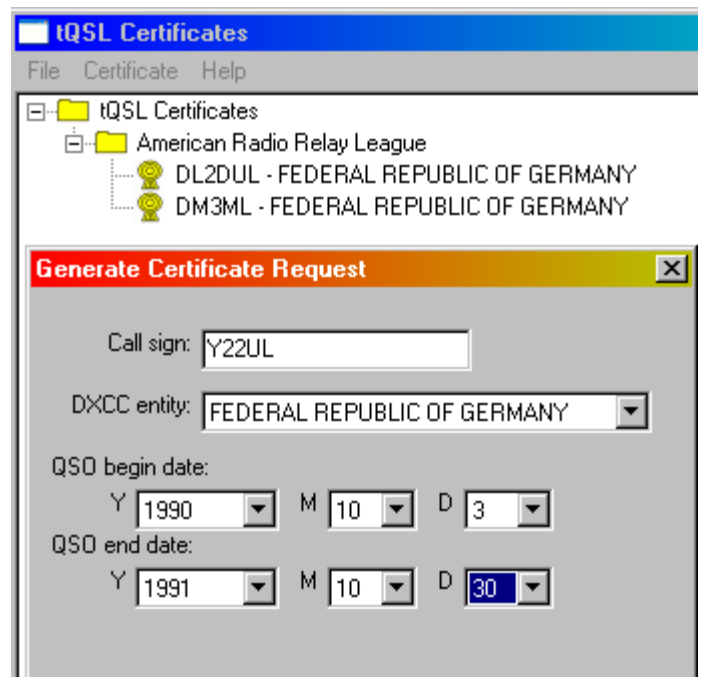

je nach DM/Y/DL-Rufzeichen in der DDR oder nach der Wende. Das Beispiel gilt für Y22UL ab der deutschen Einheit am 3.10.1990 bis zur Erteilung des neuen Rufzeichens DL2DUL am 31.10.1991.

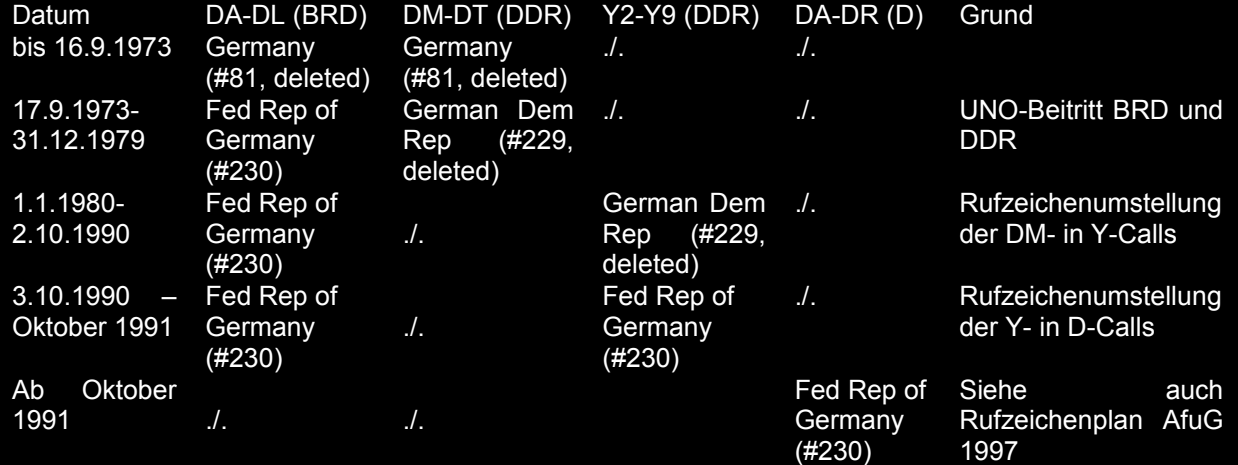

Mit einem Klick auf *Next* folgt die Eingabe der Adresse, der Email-Adresse für die Korrespondenz mit dem LoTW und die Abfrage nach einem Passwort. Dieses Passwort dient dem internen Datenschutz auf dem eigenen Rechner. Es hat nichts mit dem Passwort zum Zugang zum LoTW zu tun und ist getrennt aufzubewahren. Wenn Sie dieses Passwort aber vergessen, kommen Sie an das LoTW-Zertifikat nicht wieder heran. Zum Schluss werden Sie gefragt, wie der Antrag auf das Zertifikat unterschrieben werden soll. Wenn Sie noch kein gültiges Zertifikat erhalten haben, wählen Sie *Unsign*. Haben Sie schon ein Zertifikat (in meinem Fall DM3ML), markieren Sie dieses Zertifikat und wählen Sie *Sign* :

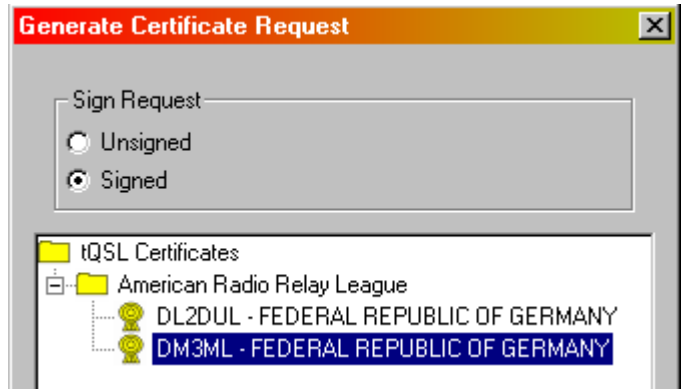

Das Programm erzeugt eine Datei <call>.tq5. Speichern Sie diese Datei im Unterverzeichnis *Certificates* ab.

Sie sehen jetzt im Startfenster von *TQSLcert.exe* die schon erteilten Zertifikate für DL2DUL und DM3ML mit einem goldenen Pokal und das neu beantragte Zertifikat für Y22UL mit einem Gesperrt-Schild, hier kurz vor der Freischaltung

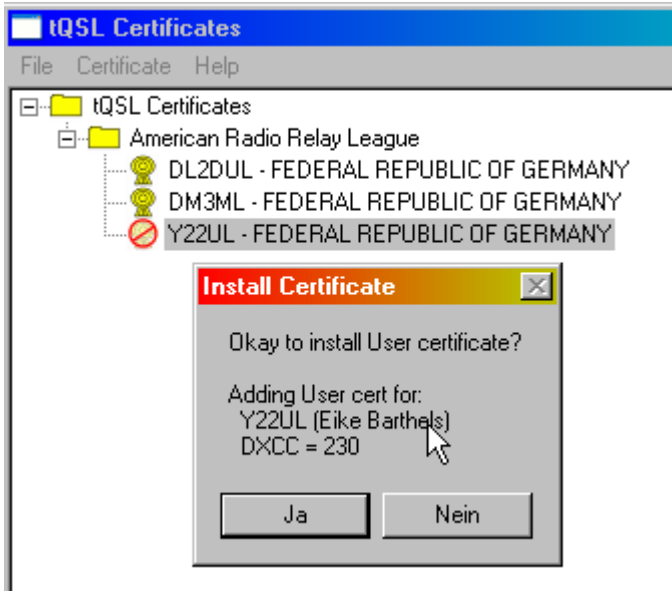

Haben Sie noch kein Zertifikat, schicken Sie die Datei *<call>.tq5* nach Aufruf der Adresse mit dem Link <https://p1k.arrl.org/lotw/upload>an das LoTW :

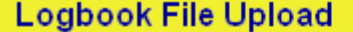

Here you can upload a certificate-request (.TQ5) file.

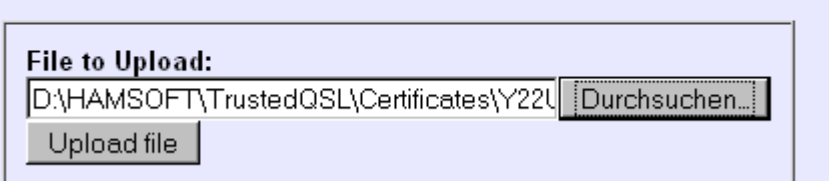

LoTW bestätigt das Hochladen und quittiert mit dem Namen der tq5-Datei :

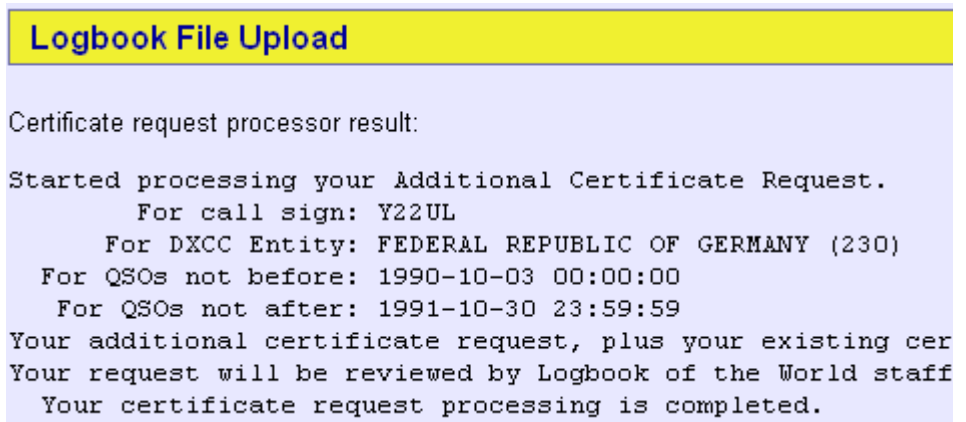

Sie können sich aber noch nicht einloggen.

Schicken Sie als nächsten Schritt per Post (!) ein Kopie Ihrer Amateurfunklizenz und eine Kopie eines Personaldokuments (Personalausweis oder Fahrerlaubnis) an diese Adresse:

> Logbook Administration ARRL HQ 225 Main Street Newington, CT 06111 USA.

Nach Eingang Ihres Briefes und einer kurzen Bearbeitungszeit bekommen Sie vom LoTW eine Email an die von Ihnen angegebene Adresse mit einem Passwort und als Anhang die Datei *<call>.tq6*. Speichern Sie diese Datei unter *Certificates* ab und starten Sie *TQSLcert.exe*. Markieren Sie das freizuschaltende Zertifikat und gehen Sie dann zu *File > Load Certificate File* :

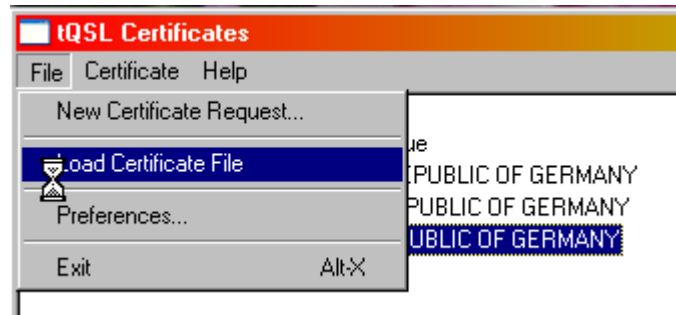

 Sie werden gefragt, ob Sie ein schon auf Ihrem Rechner gesichertes Zertifikat *<call>.p12* oder ein neues Zertifikat *<call>.tq6* laden wollen :

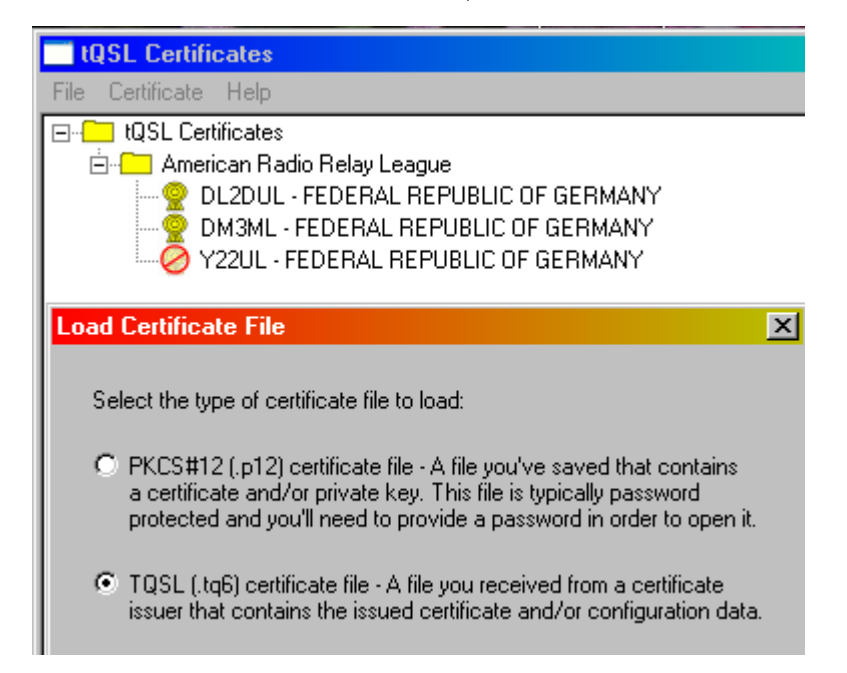

Wählen Sie tq6 und klicken Sie im sich öffnenden Dateiverzeichnis auf *<call>.tq6*. Das gewählte Rufzeichen wird freigeschaltet und das Gesperrt-Schild ändert sich in einen Goldpokal:

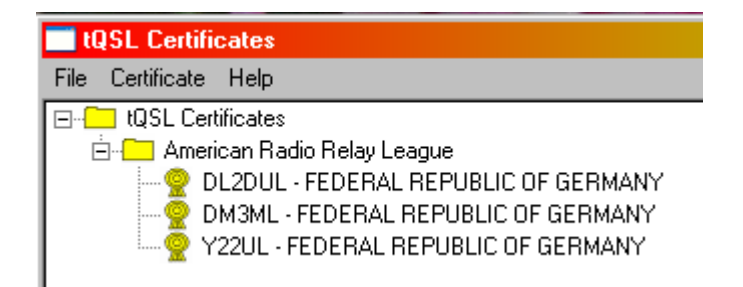

Um das Zertifikat zu sichern und seine Verwendung auch auf anderen Rechnern oder auf dem abgestürzten eigenen in Zukunft möglich zu machen, markieren Sie das neue Zertifikat, wählen Sie *Certificate > Save* und erzeugen Sie die Datei *<call>.p12*:

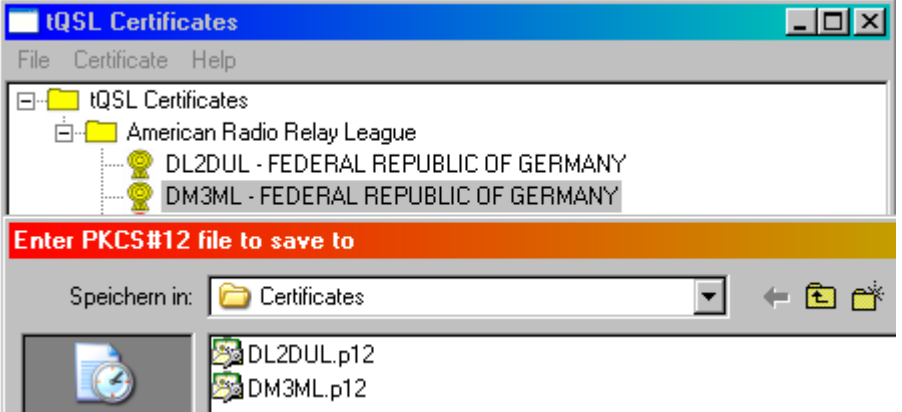

Heben Sie diese p12- Datei(en) auf einem sicheren Datenträger ausserhalb des aktuellen Rechners auf. Nur mit der tq6-Datei können Sie ein verloren gegangenes Zertifikat nicht wieder zum Leben erwecken.

Mit der Freischaltung des gewählten Rufzeichens ist die Arbeit mit TQSLcert vorerst beendet und Sie können sich auf das Hochladen von Logs zum LoTW vorbereiten.

#### **Erste Schritte beim LoTW**

Probieren Sie als erstes aus, ob Sie sich mit Ihrem Rufzeichen und dem mitgeteilten Passwort beim LoTW einloggen können. Falls nicht, hilft ein Hilferuf bei [LoTW-help@arrl.org.](mailto:LoTW-help@arrl.org) Falls alles klappt, können Sie sich mit dem Menü *Your Account > Change Password* ein neues einfacher zu merkendes Passwort einrichten:

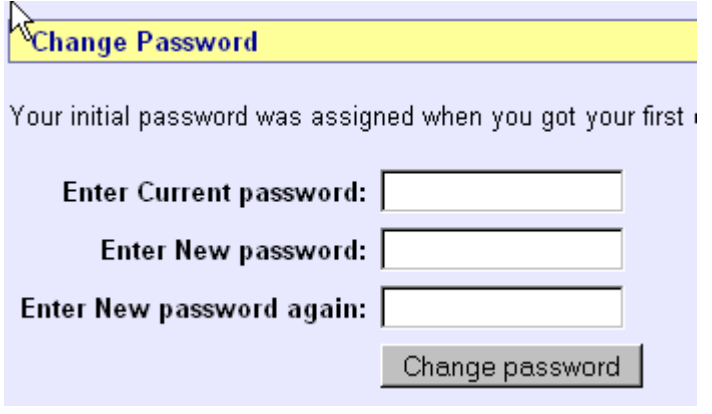

Sehen Sie sich weiterhin mit *Your Account > Your Certificates* Ihr Zertifikat an:

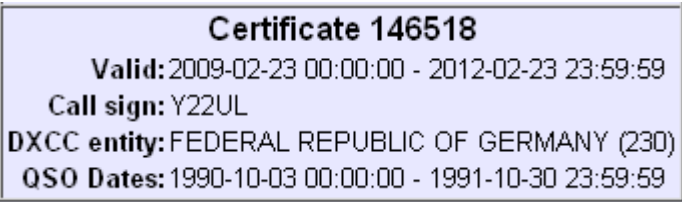

Beachten Sie: Ein Zertifikat gilt nur für 3 Jahre (*Valid*). Kurz vor Ablauf der Frist müssen Sie ein neues Zertifikat beantragen (siehe unten).

Wollen Sie wissen, ob ein Sie interessierendes Call seine Logs an das LoTW geschickt hat, gehen Sie zu *Find Call*. Sie sehen zwar nicht das Log der Gegenstation, aber sie werden über den Termin der letzten Logeinsendung informiert:

# **Logbook Call Sign Activity**

Here you can query Logbook to find out the last time log data was uploaded for a particular call sign.

Last upload for HK1X: 2009-09-18 02:03:35Z

(Note: The date shown is when the log was sent to Logbook, not necessarily the date the QSO took place.)

Unter *Your QSOs* werden Sie noch nichts sehen, denn Sie haben noch kein Log an das LoTW geschickt.

#### *Logs an das LoTW schicken*

Starten Sie *TQSL.exe*. Als ersten Schritt müssen Sie Einzelheiten zu Ihrem oder Ihren Standort(en) eingeben. Diese Informationen werden zusammen mit dem Log übermittelt und bei den QSLs angezeigt. Wählen Sie im leeren Fenster von TQSL den Menüpunkt *Station > Add Location*:

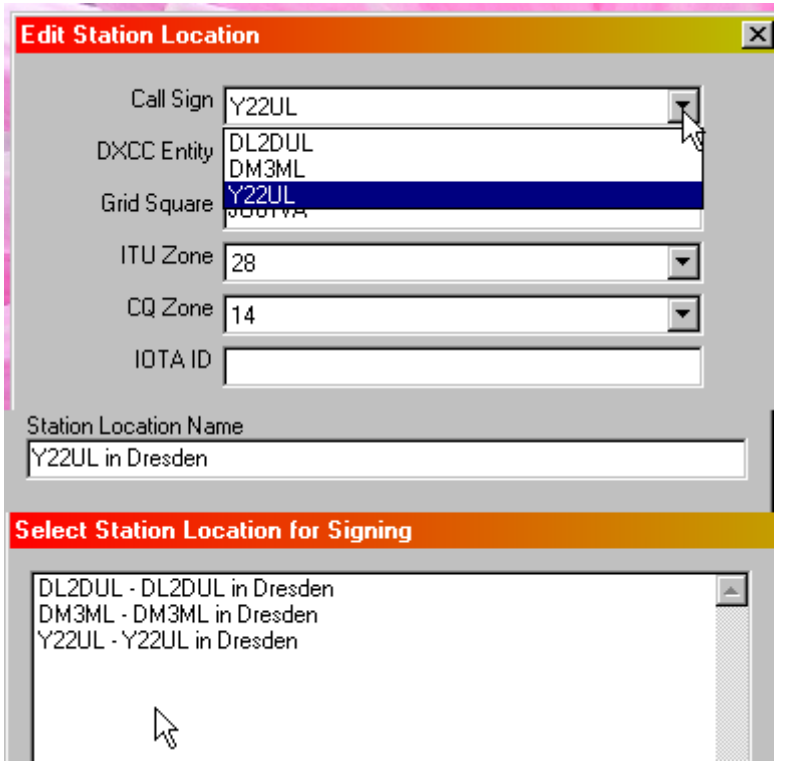

Tragen Sie Ihre Daten ein. Stellen Sie sicher, dass Sie die richtige ITU- und CQ-Zone genommen haben. Hier sind bei vielen QSLs die Angaben vertauscht oder falsch. Sollten Sie von einer Insel funken, achten Sie auf das korrekte IOTA-Format wie EU-001, nicht EU01 oder EU-1. Geben Sie dem oder den Standorten einen treffenden Namen. Sie werden vor jeder Logbearbeitung nach dem Standort gefragt.

Haben Sie mehrere Zertifikate z.B. für Ihre alten Rufzeichen erhalten, müssen Sie für jedes dieser Rufzeichen einen Standort (Station) einrichten und diesen später zum Unterschreiben verwenden.

Jetzt können Sie mit der Logbearbeitung weitermachen. Beauftragen Sie Ihr Logprogramm, das Log oder einen Teil davon als ADIF-Datei auszugeben. Wählen Sie einen sinnvollen Namen, z.B. *<call>\_Feb2009.adi*. Sie können die ADIF-Datei unter *TQSL > Logs* ablegen. Stellen Sie sicher, dass Ihr Logprogramm die an das LoTW auszugebenden QSOs zur Ausgabe vorgemerkt (*flagged*) hat und sich nach der Ausgabe merkt, welche QSOs schon an das LoTW geschickt worden sind (*LoTW\_QSL\_SENT=Y*). Starten Sie *TQSL.exe*. Wählen Sie im Menü *File > Sign existing ADIF or Cabrillo file..* :

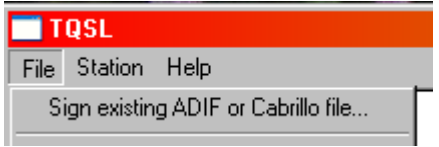

Sie werden als nächstens nach dem Standort gefragt. Klicken Sie auf den zum aktuellen Rufzeichen gehörenden Standort an und bestätigen Sie ihn mit OK.

Dann folgen die Abfrage nach der zu verarbeitenden ADIF-Datei und die Abfrage, wo die elektronisch unterschriebene Datei mit der Endung tq8 abgespeichert werden soll. Meine tq8-Dateien speichere ich unter *TQSL > Certificates* (alt, neu unter Logs). Achten Sie bei der folgenden Abfrage, ob das Rufzeichen und das Land (#230 - Fed Rep of Germany) richtig sind und klicken Sie auf *Ja.* Die Abfrage nach Einschränkung des Datumsbereiches mit *OK* übergehen Sie in der Regel. TQSL fängt dann an zu arbeiten und versieht die QSOs im Log mit einer elektronischen Unterschrift. Danach erscheint dieses Bild

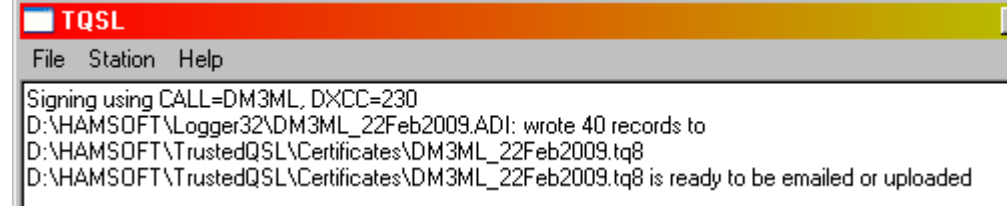

und teilt Ihnen mit, dass die tq8-Datei zum Versand bereit ist:

Gehen Sie nun zum LoTW. Damit das Einloggen schneller geht, können Sie sich in Ihrem Browser einen Link vorbereiten, in dem Call und Passwort schon enthalten sind:

#### *https://p1k.arrl.org/lotwuser/qsos?login=<eigenes Call>&password=<eigenes Passwort>*

Wählen Sie den Menüpunkt *Upload* und schicken Sie Ihre tq8-Datei an das LoTW. Über dem Upload-Fenster erscheint eine Quittung, dass Ihre Datei *<Ihr Namen>.tq8* angekommen und in die Warteschlange zur Bearbeitung eingereiht worden ist:

**Logbook File Upload** 

File DM3ML 22Feb2009.tg8 queued for processing.

Die Bearbeitung dauert ein paar Minuten. Wollen Sie später wissen, ob Fehler beim Hochladen eingetreten sind oder ob die Logs überhaupt angekommen sind, gehen Sie zu *Your Account > Your Activity* und klicken Sie auf den Link *Result.*

# **Logbook Activity Record**

Date/Time: 2009-02-22 18:31:02 User: dm3ml File: DM3ML 22Feb2009.tq8 Messages:

2009-02-22 18:31:02 LOTW QSO: Processing file: msg-19482-1.tq8 2009-02-22 18:31:02 LOTW QSO: User file: DM3ML 22Feb2009.tq8 2009-02-22 18:31:02 LOTW\_QSO: Certificate found for DM3ML - FEDERAL REPUBLIC OF GERMANY (230) 2009-02-22 18:31:03 LOTW\_QSO: QSO record QSLs a contact 2009-02-22 18:31:03 LOTW\_QSO: QSO: DM3ML RV3YR 2009-02-15 17:12:54Z 40M RTTY 2009-02-22 18:31:03 LOTW\_QSO: QSO record QSLs a contact 2009-02-22 18:31:03 LOTW\_QSO: QSO: DM3ML SV1DPI 2009-02-15 17:23:09Z 40M RTTY 2009-02-22 18:31:04 LOTW QSO: QSO record QSLs a contact 2009-02-22 18:31:04 LOTW QSO: QSO: DM3ML AN1A 2009-02-15 17:25:15Z 40M RTTY 2009-02-22 18:31:04 LOTW QSO: QSO record QSLs a contact 2009-02-22 18:31:04 LOTW QSO: QSO: DM3ML UR4IOR 2009-02-15 17:31:31Z 40M RTTY 2009-02-22 18:31:05 LOTW\_QSO: Successfully processed 38 QSO records in 3.009858 seconds 2009-02-22 18:31:05 LOTW QSO: 4 QSL records entered 2009-02-22 18:31:05 LOTW\_QSO: No errors encountered

Vermeiden Sie es, Ihre QSOs doppelt und dreifach hochzuladen. Es wird zwar kein Fehler erzeugt, aber das System wird zusätzlich und unnötig belastet. Ihre Gegenüber bekommen die doppelt gemeldeten QSOs angezeigt, aber ihr Zähler mit neuen QSLs wird nicht erhöht.

#### *LoTW auswerten*

Wenn Sie sich nach ein paar Minuten wieder einloggen, erscheinen rechts oben erfreuliche Zahlen:

Today is Mon, 3 Nov 2008 UTC You are DM3ML Log Off You have 50,184 QSO records You have 7,077 QSL records

Der erste Blick gilt den neu eingetroffenen QSLs mit einem Klick auf die Taste *Your QSOs*

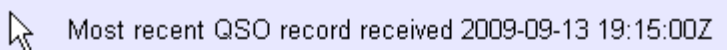

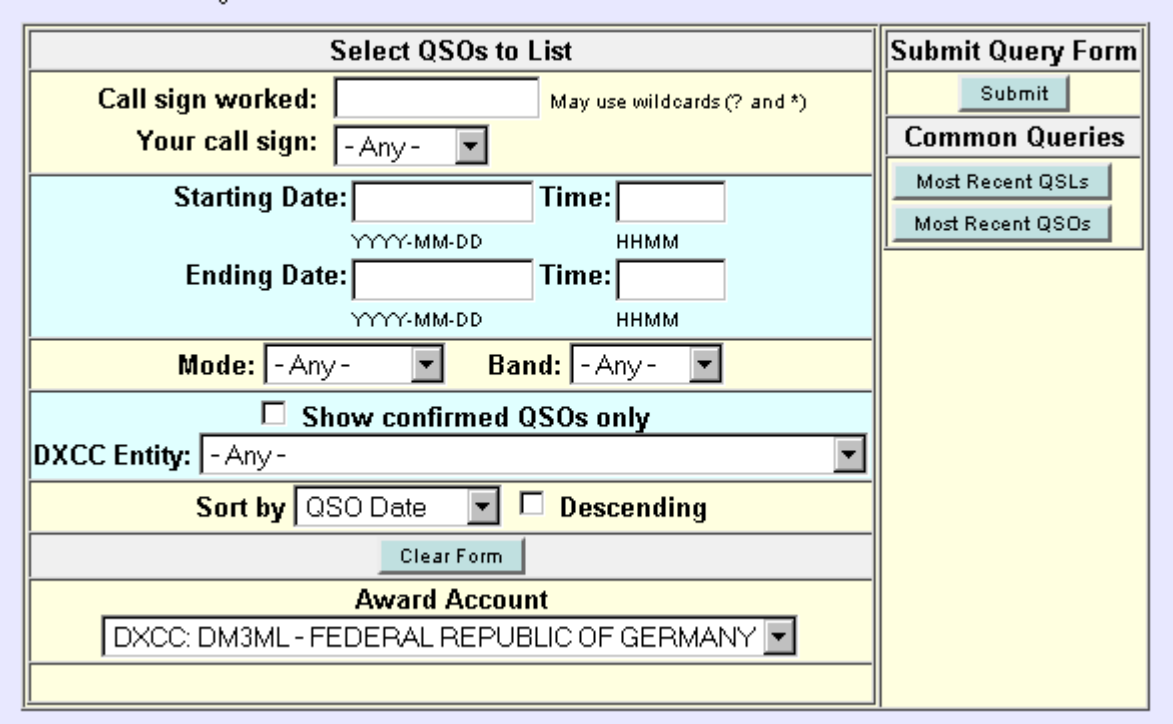

und dort auf die *Most recent QSLs* . In dieser Tabelle werden die letzten 25 QSOs angezeigt, früher liegende QSOs erreichen sie mit einem Klick auf *Next* rechts unten:

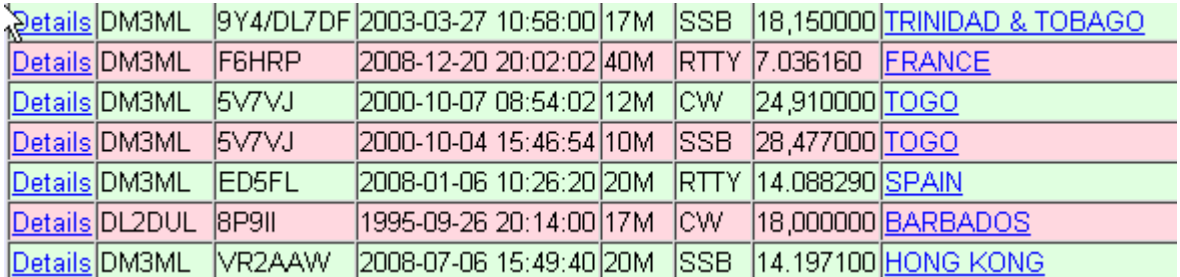

Mit einem Klick auf Details zu einem QSO erscheinen die genauen QSO-Daten :

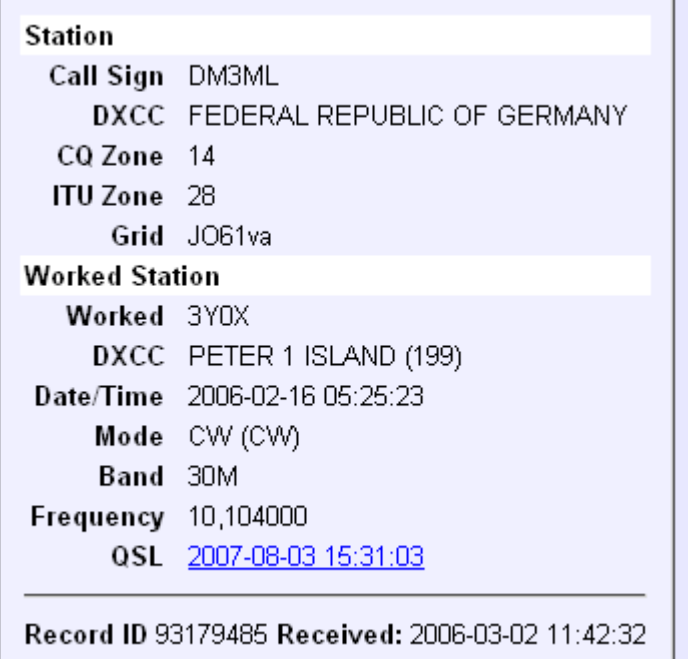

Holen Sie sich dann die neuen QSLs ab, um Sie in Ihr Logprogramm zu übertragen. Klicken Sie auf *Download Report* links im Menü und machen Sie einen Haken bei *Include QSL details.* :

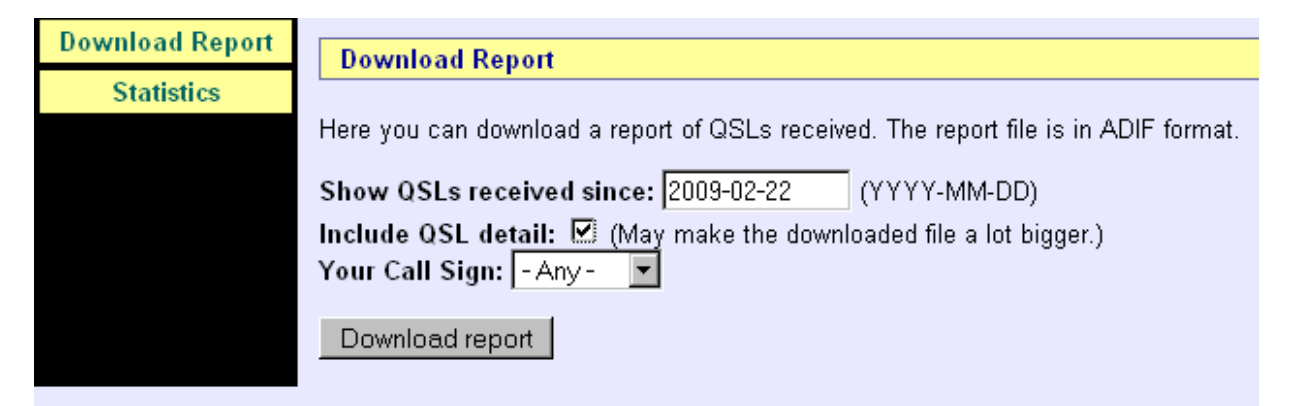

Wenn Sie danach auf die Taste *Download Report* unter diesem Haken klicken, liefert LoTW Ihnen die QSLs ab dem angezeigten Daten als Datei *lotwreport.adi.* Speichern Sie diese Datei am besten in Ihrem Logprogramm ab.

In der Regel hat Ihr Logprogramm den Menüpunkt "LoTW synchronisieren" oder ähnlich mit dem Sie die Datei *lotwreport.adi* in Ihr Log übernehmen können. Manche Logbuchprogramme übernehmen die LoTW-Logarbeit automatisch, übertragen damit aber auch alle fehlerhaften Angaben zum Standort der Gegenstation. Zum Hochladen zum LoTW muss das Logbuchprogramm Zugriff zum Programm TQSL haben. Wird Ihnen eine manuelle Übernahme der LoTW-Logdaten angeboten, sollten Sie diese akzeptieren, denn oft enthalten die LoTW-QSL falsche Angaben zu den ITU- und CQ-Zonen, die Sie vor der Eingabe ins Log korrigieren (austauschen) können. Angemeckert werden oft auch falsche Namen für Provinzen in Kanada (siehe ADIF-Spezifikation [7], z.B.PEI statt PE), falsche County-Namen aus Alaska oder falsch geschriebene US-Counties (z.B. Saint Louis statt St.Louis)

# *Zertifikat erneuern*

Ursprünglich galten die Zertifikate nur ein Jahr. Diese Frist wurde inzwischen auf drei Jahre verlängert. Wenn Sie vom LoTW eine Email bekommen, dass Ihr Zertifikat in Kürze abgelaufen ist

●

According to our records, your Logbook of the World digital certificate for: DL2DUL - FEDERAL REPUBLIC OF GERMANY expires at: Oct 24 14:38:47 2008 GMT

oder feststellen müssen, dass nach einem bestimmten Datum keine neuen LoTW-QSLs mehr einlaufen, sollen Sie *TQSLcert.exe* aufrufen, das gewünschte Zertifikat markieren und im Menü *Certificates > Properties* nachsehen, ob nicht das Verfallsdatum des aktuellen Zertifikats erreicht ist. Sie müssen dann ein neues Zertifikat beim LoTW beantragen. Markieren Sie das zu erneuernde Zertifikat und klicken Sie auf *Renew Certificate* und folgen Sie den Menüschritten:

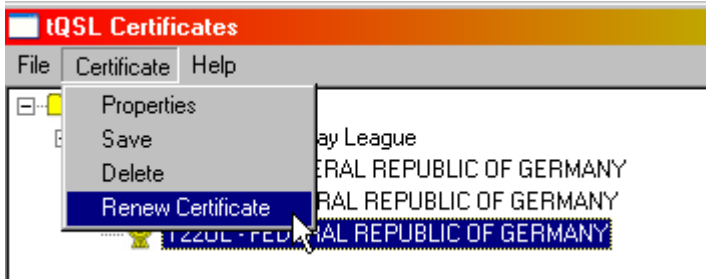

Das Programm erzeugt eine neue Datei *<call.tq5>,* die Sie an das LoTW schicken müssen. Im Gegenzug erhalten sie eine neue Datei *<call.tq6>.* Bevor Sie diese Datei einlesen, müssen Sie das zu dem Rufzeichen gehörende alte Zertifikat rechts anklicken und von Hand mit einem Klick auf den Menüpunkt *Delete* löschen. Danach können Sie die neue Datei *<call>.tq6* mit *File > Load new Certificate* laden und das Zertifikat wieder aktivieren. Sie sehen an dem Pokal vor dem Rufzeichen, ob Ihre Arbeit erfolgreich war:

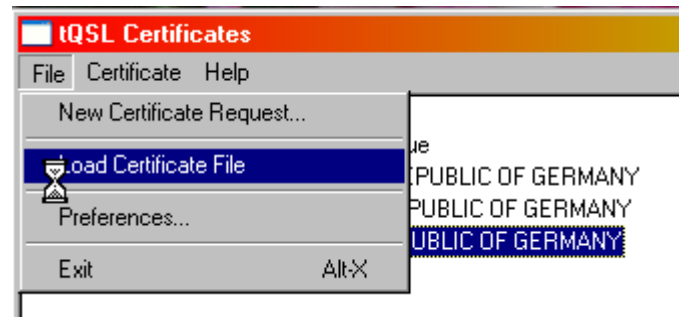

# **Anmelden eines weiteren Rufzeichens**

Wenn Sie einmal mit einem Rufzeichen bei LoTW im Rechner stehen, ist das Beantragen von Zertifikaten für weitere Rufzeichen kein Problem. Starten Sie *TQSLcert.exe*, gehen Sie zu *File >New Certificate Request*, füllen Sie das Antragformular für das neue Rufzeichen aus und unterschreiben Sie es (Sign) mit dem schon erteilten Zertifikat für das "Hauptrufzeichen". Das Programm erzeugt eine neue Datei *<call>.tq5*. Loggen Sie sich bei LoTW ein, schicken Sie die tq5-Datei mit dem Menüpunkt *Upload* an das LoTW. In kurzer Zeit erhalten Sie die zu diesem Rufzeichen gehörende tq6-Datei zusammen mit einer Email, in der Ihr "Hauptrufzeichen" und das dazu gehörende Passwort, das auch für das neue Rufzeichen gilt, angegeben sind.

# **Diplome über das LoTW beantragen**

Über das LoTW können die Diplome DXCC und WAS beantragt werden. Mehrere Rufzeichen des gleichen Eigentümers im gleichen Land (hier Fed.Rep. of Germany) können über das Menü *Modify Account* zusammengeführt werden. Bei mir sind es die Rufzeichen Y22UL (ab dem 3.10.1990), DL2DUL und DM3ML, die gemeinsam unter DM3ML für das DXCC gelten. Unter *Awards* kann man sich den beim LoTW plus DXCC-Desk bestätigten Stand ansehen:

# Your Logbook DXCC Account (DM3ML - FEDE

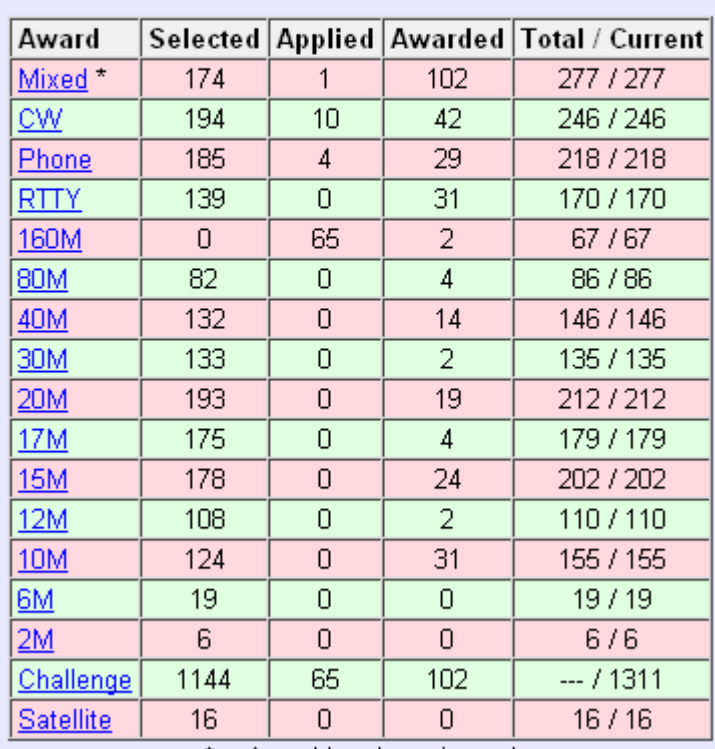

**Account Status** 

 $* =$  Award has been issued

Unter *Total/Current* steht die Summe der bestätigten Länder. Die Spalte *Awarded* gibt die für DXCC-Anträge schon verifizierten Länder an. In der Spalte *Applied* stehen Länder, die für in Bearbeitung stehende DXCC-Anträge (hier 160m) von mir ausgewählt wurden und unter *Selected* steht der noch nicht verwendete Rest. Welche LoTW-QSL für welches Diplom verwendet werden soll, kann der Antragsteller in der *Application-Matrix* anhaken.

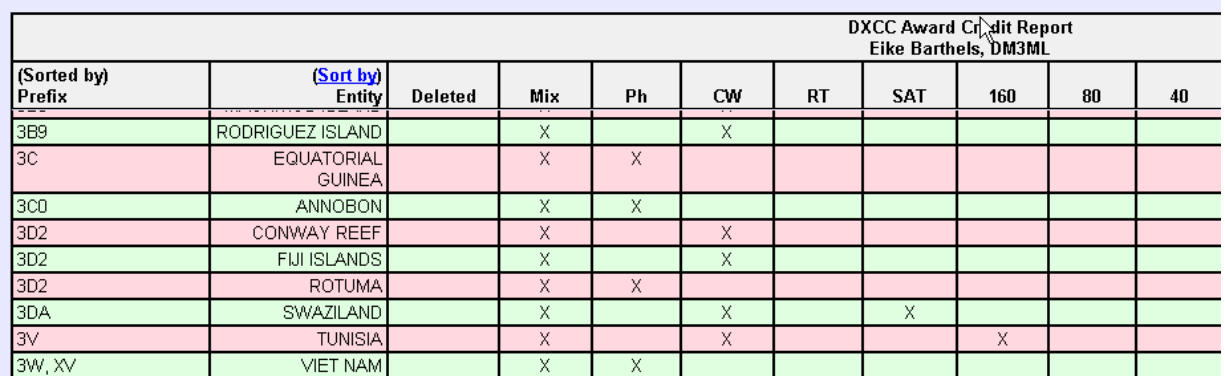

Möglich sind reine LoTW-Diplome (hier das mixed) oder aus LoTW- und Papier-QSLs zusammengesetzte Diplome (bei mir das DXCC-160m).

Während die Nutzung des LoTW kostenlos ist, sind die Diplome kostenpflichtig. Für die Prüfung der QSLs ist ein fester Betrag zu errichten. Beim LoTW kann man im Voraus so genannte *Credits* käuflich erwerben, die dann entsprechend der Anzahl der geprüften QSLs verringert werden. Die Preisliste sieht so aus :

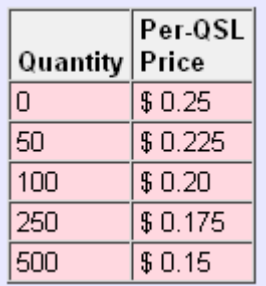

Zu diesen Kosten kommen dann noch die Beträge für das Diplom selbst und die Versandkosten. Mit dem LoTW kann man sich den QSL-Auslandsversand hin und zurück per Einschreiben (registered mail) sparen und sicher sein, dass eine einmal beim LoTW anerkannte QSL auch gewertet wird. Ein kompletter Diplomantrag nur aus LoTW-QSLs lässt sich über das Applikationmenü zusammenstellen (Karten in der *Application Matrix* auswählen, Diplomantrag mit den persönlichen Daten ausfüllen, Zahlungsweise angeben) und abschicken (*Submit Application*).

Zur Überweisung des Betrages in Dollar und zum Abbuchen der Diplomkosten eignet sich die Angabe der Daten einer gültigen Kreditkarte am besten:

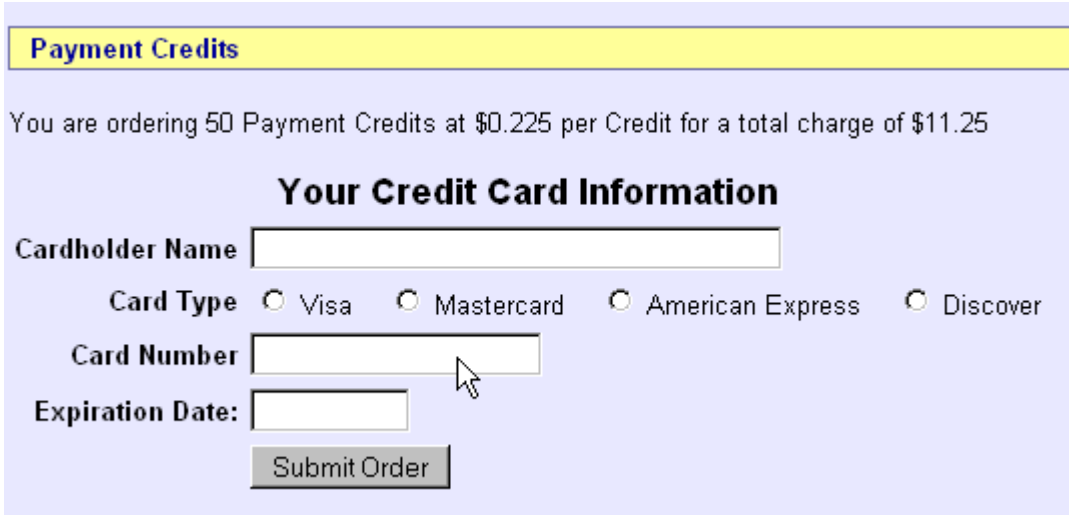

Andere Verfahren wie die Überweisung an die ARRL sind deutlich umständlicher. Mein erstes LoTWmixed-DXCC hat insgesamt 30 \$ (25 Euro) gekostet.

Sie können den Stand eines DXCC-Antrags über das LoTW mit der Abfrage **Awards > Application** abfragen, hier mein Antrag auf das DXCC-160m:

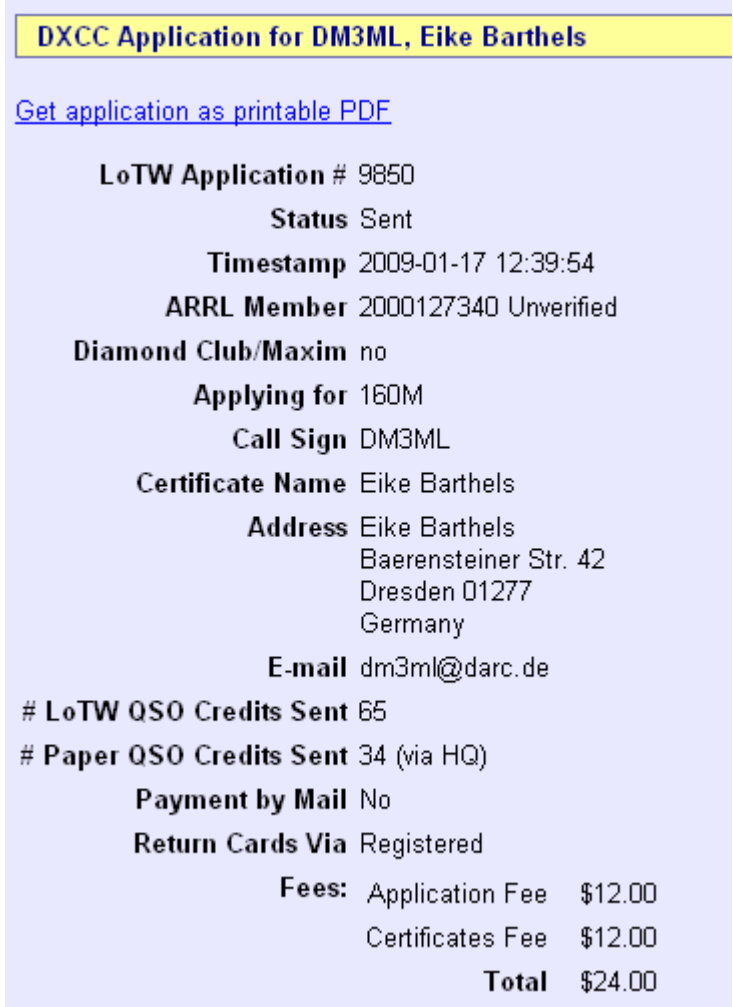

Unten stehen die Kosten für die Überprüfung der QSLs (*Application Fee*) und für das Diplom selbst (*Certificates Fee*). Die Rücksendung der Karten soll per Einschreiben (*Registered Mail*) erfolgen. Für das Diplom waren schon 2 QSLs verifiziert, 65 LoTW-QSLs wurden in der *Application Matrix* angekreuzt und zusätzlich habe ich 34 Papier-QSLs per Einschreiben an die ARRL geschickt. Das Diplom ist in Bearbeitung (Status: *Sent*) und ich kann sehen, das mein QSL-Päckchen angekommen ist. Solange ein DXCC-Antrag in Bearbeitung ist (*pending*), kann kein neuer Antrag gestellt werden.

# *Zusammenfassung*

Das LoTW ist primär ein Werkzeug der US-amerikanischen Amateurfunkorganisation ARRL zur elektronischen Diplombearbeitung für die Diplome DXCC und WAS (Worked All States). Es vergleicht die elektronisch unterschriebenen und eingeschickten Logs der teilnehmenden Stationen und liefert eine elektronische LoTW-QSL, wenn eine Funkverbindung übereinstimmend in beiden Logs gefunden wurde. Das LoTW hat sich zu einem bei den DXern weltweit anerkannten Datenbanksystem entwickelt, das die Papier-QSLs zwar noch nicht verdrängt hat, aber durch die weltweite Teilnahme von Stationen auch aus schwer erreichbaren Ländern und – wenn auch meist verzögert – von raren und sehr raren DX-Expeditionen den Sammel- und Diplomtrieb der DXer ohne jahrelanges Warten befriedigt.

# **Literaturverzeichnis**

- [1] Logbook of the World <https://p1k.arrl.org/lotwuser/default>
- [2] Eike Barthels, DM3ML LoTW in der Praxis FUNKAMATEUR Heft 11/2004, Seite 1109-1110
- [3] Länderstandswertung **DARC-Referat für DX und HF-Funksport <http://www.dxhf.darc.de/~toplist/v2009/listLSW.php>**
- **[4] I2EOW-Toplist <http://www.425dxn.org/awards/toplist/>**
- **[5] TQSL\_Deutsche Hilfe\_PDF.zip Deutsche Hilfen-Übersetzungen von DM3ML <http://www.mydarc.de/dm3ml>**
- **[6] Einstiegsseite für das LoTW <http://www.arrl.org/lotw/download.html>**
- **[7] Amateur Data Interchange Format ADIF** Version 2.2.2, updated 2008-09-15 by AA6YQ **<http://adif.org/adif222.htm>**